#### **Moodleを活用した大規模コンピュータリテラシー教育の** 実践および成績データ分析の試み Moodleを活用した大規模コンピュータリテラシー教育の informational science basics and skills for all over 900 first grade students in the University of Electro-In this paper, we show a practice of a large scale class "Computer Literacy" that is managed to learn  $\lambda$  teachers are assigned to each group. So, we introduce the Learning Management System System System System System System System System System System System System System System System System System System System Syste  $M_{\text{N}}$

 $\widetilde{\mathfrak{m}}$ 倉 理子<sup>1</sup>, 竹内 純人<sup>1</sup>, 吉田 利信<sup>2</sup> "Moodle" from 2010, and unified the learning curriculum, grading system, attendance management, questionnaire and Q&A message board system used on the Web.

## Practice of a large scale "Computer Literacy" class using learning management system "Moodle", asing rearning management system "Moodle",<br>and study of analyzing grade data Figure 2.2 Figure 2.2 Figure 2.2 Figure scale scale "Computer Literacy" command, and study of analyzing grade data

Michiko SASAKURA, Sumito TAKEUCHI, Toshinobu YOSHIDA Michiko SASAKURA, Sumito TAKEUCHI, Toshinobu YOSHIDA and study of analyzing grade data

#### **Abstract**  $\frac{1}{2}$  $\mathcal{L}$ Abstract, Sumito Take Sasakura, Sumito Take Sasakura, Sumito Take Sasakura, Take Sasakura, Take Sasakura, Take

In this paper, we show a practice of a large scale class "Computer Literacy" that is managed to learn informational science basics and skills for all over 900 first grade students in the University of Electro-Communications. Every year, before beginning this class, students are divided into 14 different groups, and 14 teachers are assigned to each group. So, we introduced the Learning Management System "Moodle" from 2010, and unified the learning curriculum, grading system, attendance management, questionnaire and Q&A message board system used on the Web.  $\mu$  class computer Literacy and is managed to rearm t boo mot graat staat me in the emperory of htmig this class, statemes are divided more  $\alpha$  and  $\beta$  both  $\alpha$  is the back of  $\alpha$  $\frac{1}{2}$  $\epsilon$ ssage board system doed on the  $\epsilon$  $\Gamma$  this paper, we show a proportion of a large scale class  $\Gamma$  is managed to learn that is managed to learn that is managed to learn the large scale of  $\Gamma$  $\frac{1}{2}$ Communications. Every year, before beginning this class, students are divided into 14 different groups, atten dense measurement, we stigned to each  $\Omega_{\rm{0.6}}$  we seem heard system wed on the Wah  $\mathbf{D}_{\alpha}$  if the learning curriculum, grading curriculum, grading system, at the learning system, at the learning system, at the learning system, at the learning system, at the learning system, at the learning system, a

Providing web-based learning environment integrated by Moodle to students, we have been able to improve the class management. Finally, we also show a study of analyzing grade data stored in Moodle database. The virtual web-based learning environment integrated by Moodle to students, we have been able to students, we have been able to students, we have been able to students, we have been able to students, we h  $\frac{1}{2}$  message board system used  $\frac{1}{2}$  message board system used on the Web.

Keywords : *Computer Literacy, e-Learning, education of Unix command, LMS, Moodle* Keywords: *Computer Literacy, e-Learning, education of Unix command, LMS, Moodle* 理、情報セキュリティについて理解すること、および実  $\sigma$  of only community, Lattle, informed Keyword<sup>,</sup>

## 1 はじめに

コンビュータの発展と普及が加速する今日、大学教育<br>-においても、コンピュータおよび情報に関する基礎的な 概念を理解し、それらを応用する能力を学生に身につけ させる情報教育の重要性は増すばかりである。電気通信 大学でも、初年次生前期の必修科目として『コンピュー タリテラシー』という授業を設けており、この科目に よってコンピュータおよび情報に関する基礎的な概念、 技能を修得することを全学部生に義務づけている。とく に電気通信大学では、全学部生が情報理工学部に所属す るという特性から、同授業の目標を、「コンピュータの 基本的な構成と Unix という OS の基本を学び、情報倫 理、情報セキュリティについて理解すること、および実 際にコンピュータを道具として使いこなせるようになる こと」としている [1]。

同授業は初年次生の必修科目ということもあり、履修 対象者の総数が毎年約 900 人程度(夜間主、再履修生含 <u>む)となる典型的な大規模</u>授業の一つとなっている。そ のため授業実施にあたっては、4学科混成クラス編成か うなる宜间  $12$  グブスと、仪间土  $2$  グブスの計  $14$  グラ スにクラス分けを行い、各クラスについて、教員1名+ 学生ティーチングアシスタント(以下、TA)2 名とい う形式で運営を行っている。また、4 学科混成クラスの - 学習内容および履修者の到達知識/技能を統一するため<br>-には、 に、フリーで利用可能な Learning Management System には、 <sup>2</sup>電気通信大学 情報理工学研究科 共通教育部 らなる昼間 12 クラスと、夜間主 2 クラスの計 14 クラ (以下、LMS)である Moodle<sup>3</sup> を活用している。具体的

• Web 教材

*•* 出席管理

*•* 授業アンケート

● 知識、操作の確認テスト

Received on September 7, 2015. 1. economic on exploement 1, 2010.<br>1 教育研究技師部

<sup>2</sup> 情報理工学研究科共通教育部

<sup>&</sup>lt;sup>3</sup>https://moodle.org/

- 出席管理
- **授業アンケート**
- 期末テスト
- 履修者からの質問/応答対応

について Moodle の機能を利用し、教室における実際の 講義および実技操作を除く学習活動(予習、復習、演習 講義および実技探作を除く字習沽動(<mark>予</mark>習、復習、演習<br>用の小テストなど)に関して、可能な限り Web ブラウ ザ上で完結できるように準備し、授業を実践している $^4$ 。 ザ上で完結できるように準備し、授業を実践している"。<br>これら各クラス共通の学習教材作成にあたっての作業<mark>員</mark> は、教員 1 名、教育研究技師 2 名、パート 1 名が従事 まで、約 5 年に渡り同授業の運営と実践に Moodle の活 は、教員 1 名、教育研究技師 2 名、パート 1 名が従事 は、教員 1 名、教育研究技師 2 名、パート 1 名が従事<br>しており、900 人超の学生を対象に情報系の技能修得を 課する授業としては極めて少人数での対応を実現して<br>いる。 いる。 いる。  $V^1$ る。

同授業における Moodle の導入は 2010 年度から始まっ その運用方式もほぼ定型化しつつある状況にある。そこ 同授業における Moodle の導入は 2010 年度から始まっ - 同授業における Moodle の專人は 2010 年度から始まっ<br>ており、数度のバージョンアップを経て 2015 年度前期 まで、約 5 年に渡り同授業の運営と実践に Moodle の活 た 2014 年度、2015 年度に焦点をあて、コンピュータリ まで、約 5 年に渡り同授業の運営と実践に Moodle の活 まで、約5年に渡り同授業の連宮と実践に Moodle の沽<br>用を図ってきてた [2]。導入当初は試行錯誤的に利用を していた面もあったが、近年は、教材コンテンツの作成 していた面もあったが、近年は、教材コンテンツの作成<br>手順や各種プラグインの活用による省力化の実現など、 その運用方式もほぼ定型化しつつある状況にある。そこ その連用方式もほぼ定型化しつつある状況にある。そこ<br>で本稿では、Moodle を活用した授業運営が安定してき た 2014 年度、2015 年度に焦点をあて、コンピュータリ 大規模成績データ分析の試みを紹介し、今後の展望を述 た 2014 年度、2015 年度に焦点をあて、コンピュータリ た 2014 年度、2015 年度に焦点をあて、コンヒュータリ<br>テラシー授業の学習内容、運営形態、および同授業にて 実践した Moodle の活用方法について詳細を述べ、もっ 実践した Moodle の活用方法について詳細を述べ、もっ て大規模授業における Moodle の実践活用例とする。ま て大規模授業における Moodle の実践活用例とする。ま た本稿後半では、Moodle データベースに蓄積されたテ ストコンテンツに対する履修者の受験データをもとに、 ストコンテンツに対する履修者の受験データをもとに、 大規模成績データ分析の試みを紹介し、今後の展望を述 2.1 学習項目 大規模成績データ分析の試みを紹介し、今後の展望を述 2.1 学習項目べる。 べる。  $\Delta$ <sub>0</sub>  $\Delta_{\circ}$ • 島第テスト(『新聞大学部長』の新聞、第12. 中間に、19. 中間に、19. 中間に、19. 中間に、19. 中間に、19. 中間に、19. 中間に、19. 中間に、19. 中間に、19. 中間に、19. 中間に、19. 中間に、19. 中間に、19. 中間に、19. 中間に、19. 中間に、19. 中間に、19. 中間に、19. 中間に、19. 中間に、19. 中間に、19. 中間に、19. 中間に、19. 中間に、19. 中間 • 担当業<br>• 東東アンテ・ト・アンデの開発を利用し、教室における実際のデータを、業界シスト<br>• 東東アンテ・トリングの開発を利用し、教室における実際のデータスト<br>• 東東東北部線管線で整備量、機能を利用し、教室における実際によるこのデータの開発を行う。<br>サイトが発行されて、特には、特には、特には、特には、特には、特には、特には、また、また、数目、名前の中の高度を主張することは、数目の人間の人間の人間の人間の人間の人間の人間の人間の

## 2 授業の運営方式

#### 2.1 学習項目 2.1 学習項目 1. 科目ガイダンス

2015 年度におけるコンピュータリテラシー授業の学 習項目を列挙する。本授業の実施構成は、週1回 (90 分)× 15 回(前学期で終了)となっている。<br>-2015 年度におけるコンピュータリテラシー授業の学

- 1. 科目ガイダンス
- 2. 情報ネットワークの利用
- 3. Unix 入門
- 4. ファイルの操作
- 5. 復習 1
- $6.$  Emacs 入門
- 7. コンピュータの構成と機能
- 8. Unix の基本事項 12. Web
- o. Unix の本平事項<br>9. 文書の編集(Emacs の種々のコマンド修得)
- 10. 中間テストとその解説  $\alpha$   $\overline{H}$   $\overline{H}$  10. 中間テストとその解説
	- 11. 情報の受信と発信 15. 復習2 11. 情報の受信と発信 15. 復習2
	- 12. Web 12. Web  $\mathbb{Z}$ . 100
- 13. 文書整形 1 (LAT<sub>E</sub>X 入門)
- 14. 文書整形 2 (LATEX 応用) 14. 文書整形 2 (LATEX 応用)
- 15. 復習 2

学習順序は異なるが、2014 年度も上記と同様の学習 項目となっている。 項目となっている。  $2015$   $2015$   $2015$   $2015$   $2015$   $2015$   $2015$   $2015$   $2015$   $2015$   $2015$   $2015$   $2015$ - 学習順序は異なるが、2014 年度も上記と同様の学習<br>- - - - - -2015 年度における本授業の履修者数および運営規模

# 2.2 履修者数と運営規模 項目 合計数 備考 2.2 履修者数と運営規模 <sup>表</sup> 1:受講者数と運営規模項目 合計数 備考

2015 年度における本授業の履修者数および運営規模 を表 1 に示す。 を表 1 に示す。 。<br>2015 年帝にいりュナ<sup>は来</sup>。日佐老将ししが写出に  $\frac{1}{2}$  $\lambda = \lambda$  2  $\lambda$  9  $\lambda$ 2015 年度における本授業の履修者数および運営規模 受講者数922人 新入生 837人、再 履修生 85 人 クラス数 14 クラス 昼間 12 クラス、

| 表 1: 受講者数と運営規模 |                   |             |  |
|----------------|-------------------|-------------|--|
| 項目             | 合計数               | 備考          |  |
| 受講者数           | 922 $\lambda$     | 新入生 837 人、再 |  |
|                |                   | 履修生 85 人    |  |
| クラス数           | 14 クラス            | 昼間 12 クラス、  |  |
|                |                   | 夜間主2クラス     |  |
| 担当教員           | $14 \lambda (+2)$ | 教員 14 人、 教育 |  |
|                |                   | 研究技師 2人     |  |
| TA 延人数         | 28 A              | 1クラスにつき2    |  |
|                |                   | 人           |  |
| 授業実施日          | 月2,4限、水1,2,       | 14クラスを2室あ   |  |
|                | 7限、木3,4限          | る情報処理教室に    |  |
|                |                   | 滴官割当て       |  |

- 担当教員については、表 1 のとおり 14 クラスそれぞ れに1名の担当教員が割り当てられるとともに、非常時 に備え教育研究技師 2 名がいつでも代講登壇できると に備え教育研究技師 2 名がいつでも代講登壇できると いう体制をもって授業の運営を行った $5$ 。また、教育研 究技師も教育に深く関わるという大学の方針のもと、14 クラス中2つのクラスについて、割当て済みの担当教員<br>2010年度以降のフリートでは、本典選択の担当教員 1名+教育研究技師1名で交互に講義を実施するという<br>-dle とごさいコ 形式で授業を連営した。

 $^4$ Unix コマンドの修得に関する部分のみ、Terminal ソフトの利 用が必要

<sup>5</sup>2015 年度は、教育研究技師が 3 度の代講登壇を行った。 <sup>5</sup>2015年度は、教育研究技師が3 度の代講登壇を行った。

## $2.3$  教材作成  $\hspace{1cm}$

2010年度以降、本授業ではフリーのLMSであるMoodle を全面的に活用し、学習内容および学習到達度の統 一を図っている。2015 年度では、1 章で述べたとおりの の教材として活用した。ただし、操作の確認テストにつ 学習環境を Moodle 上で作成し、授業および予習復習用 いては Terminal ソフトとの併用が必要となるため、と<br>- ^ www.communical.com/www.communical.com/www.com くに学外からの利用における学習環境整備が今後の課題 となっている。 の教材として活用した。ただし、操作の確認テストにつ  $\frac{1010}{1000} + \frac{1000}{1000} + \frac{1000}{10$ <sub>の</sub><br>ページスク<br>ページスク インド・ページスク パー・パー・パー・パー 。 こい フィ・マ(

## 3 授業における Moodle の活用

本授業において Moodle 上で作成した教材コンテン ツおよび、Moodle の運用方法について述べる。なお、 2015 年度に授業で運用した Moodle のバージョンは 2.6 であり、現在は情報基盤センターで提供するプライベー トクラウド環境内の仮想マシン (CentOS 6.5) 上で動 作している。  $\mathcal{L}(\mathcal{A})$  $\frac{1}{2}$  $W(x)$  ,  $W(x)$  ,  $W(x)$  ,  $W(x)$  ,  $W(x)$  ,  $W(x)$  ,  $W(x)$  ,  $W(x)$  ,  $W(x)$  ,  $W(x)$  ,  $W(x)$  ,  $W(x)$  ,  $W(x)$  ,  $W(x)$  ,  $W(x)$  ,  $W(x)$  ,  $W(x)$  ,  $W(x)$  ,  $W(x)$  ,  $W(x)$  ,  $W(x)$  ,  $W(x)$  ,  $W(x)$  ,  $W(x)$  ,  $W(x)$  ,  $W(x)$  ,  $W(x)$  ,  $W(x)$ <sub>MTML</sub> ファイルにて<br>スタイルにて作成された第2章

## $3.1\quad$  Web 教材  $\quad$

Web 教材は、授業各回における学習内容について、一 般的な HTML ファイルにて作成された解説文書である。 Moodle ではバージョン 2 以降、学習項目単位に HTML *•* 学習項目を解説するHTML文書(メインファイル) および教材ファイル全般(画像や PDF ファイルなど) を管理する方式が導入された。そこで本授業でも講義に おける解説項目毎に  $\label{eq:3} \mathcal{L}_{\mathcal{A}} \leftarrow \mathcal{L}_{\mathcal{A}} \leftarrow \mathcal{L}_{\mathcal{A}} \leftarrow \mathcal{L}_{\mathcal{A}} \leftarrow \mathcal{L}_{\mathcal{A}} \leftarrow \mathcal{L}_{\mathcal{A}} \leftarrow \mathcal{L}_{\mathcal{A}} \leftarrow \mathcal{L}_{\mathcal{A}} \leftarrow \mathcal{L}_{\mathcal{A}} \leftarrow \mathcal{L}_{\mathcal{A}} \leftarrow \mathcal{L}_{\mathcal{A}} \leftarrow \mathcal{L}_{\mathcal{A}} \leftarrow \mathcal{L}_{\mathcal{A}} \leftarrow \mathcal{L}_{\mathcal{A}} \leftarrow \mathcal$  $\frac{1}{2}$ 

- **学習項目を解説する HTML 文書(メインファイル)** 
	- *•* 付随する図や画像、PDF ファイルなど

をひとまとまりの教材リソースとして教材を再構成し、 履修者に提供した。例として、2015年度第1回目の授 業で利用した Web 教材の一部を次に示す。<br>→

- **•** キーボードの使い方
- 計算機の起動と終了
- Moodle へのログインとログアウト
- 学外からの Moodle の利用
- **パスワードの作り方** 
	- *•* パスワードの変更

上記いずれも、HTML 文書による「解説文+写真や 画面キャプチャなどの画像」の構成にて作成された Web 教材である。

## 3.2 知識の確認テスト

に示す。これは授業の学習内容を確認する単純な穴埋め で履修者に提示した。 Moodle には「小テスト」と呼ばれる、Web ブラウザ 上で受験可能なテストを作成する機能がある。2015 年 度の教材として作成した典型的な小テストの画面を図1 問題であり、授業では「知識の確認テスト」という名称

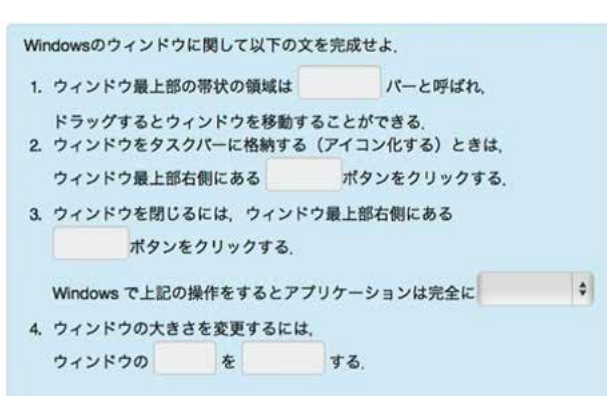

#### 図 1: 知識の確認テストの例

上記のテストを例として、Moodle では穴埋め箇所の 回答に

- キーボードからの自由入力方式
- 多肢選択式(単純な○×選択問題も含む)<br>

回答に を設定することができる。これら穴埋め問題は、図 2 の *•* キーボードからの自由入力方式 章記述によって作成する。 ように、Moodle 独自の簡易的なマークアップ形式の文

Windowsのウィンドウに関して以下の文を完成せよ 1. ウィンドウ最上部の帯状の領域は {1:SA:~=タイトル} パーと呼ばれ、<br>ドラッグするとウィンドウを移動することができる 2. ウィンドウをタスクパーに格納する (アイコン化する) ときは、<br>ウィンドウ最上部右側にある (1:SA: ~=最小化)ポタンをクリックする - 3. ウィンドウを閉じるには、ウィンドウ最上部右側にある<br>(1:SA:~=閉じる)ポタンをクリックする。 .<br>Windows で上記の操作をするとアプリケーションは完全に{1:MC:=終了する~終了しない} 4. ウィンドウの大きさを変更するには、 ウィンドウの (1:SA:~=枠) を (1:SA:~=ドラッグ) する. 図 2: 知識の確認テストの問題ソース また、小テストの受験に際しては、それぞれの小テス

ト単位に次の設定を付加することが可能である。

- テストの公開(受験可能)開始日時および終了日<br>-<br>-時<sup>6</sup>
- $\begin{array}{l} \mu_{11}\ln\mu_{1}+\ln\mu_{2}\\ \end{array}$  $\mathbb{R}$ *•* 制限時間
	- *•* 出題順序、選択肢のシャッフル要否

*•* テストの公開(受験可能)開始日時および終了日 時<sup>6</sup> <sup>6</sup>開始/終了日時のうち、片方のみの設定も可。

- *•* 受験可能回数
- *•* 直近の回答内容の反映 <sup>7</sup>
- *•* 回答提出(サーバ送信)前の正誤通知

2015 年度の授業では上記設定を駆使し、次の 4 種類 の小テストを各授業毎に準備し、履修者の学習促進に活 用した。

#### 前回授業の復習テスト

授業開始 15 分までの間のみ受験可能となるよう に制限時間を設定した復習用テスト。制限時間内 は何度でも受験可能とし、「直近の回答内容の反 映あり」とすることで、期末試験と同様の環境で 受験ができるようにした。

#### 今回授業の予習テスト

「前回授業の復習テスト」と同様の設定を施し、 授業の予習度合いを確認するテスト。

#### 前回授業の復習テスト(復習用)

前回授業の復習テストと同問題のテストを、

- *•* 時間制限無し
- *•* 受験回数制限無し
- *•* 直近の回答内容の反映無し
- *•* 制限時間有り

の設定で、何度でも受験できる復習用テスト

#### 今回授業の予習テスト(復習用)

「前回授業の復習テスト(復習用)」と同様の設定 を施し、新規学習内容の理解度を確認するテスト。

上記のうち、「前回授業の復習テスト」は履修者とっ て特に有効に作用した模様で、授業を担当した教員から は、遅刻の軽減、講義開始にあたっての集中度向上、復 習の促進などの体感効果が寄せられた。これらの効果が データからも裏付け可能かどうかを今後の検証課題とし たい。

## 3.3 操作の確認テスト

本授業の目標は、「コンピュータの基本的な構成と Unix という OS の基本を学び、情報倫理、情報セキュ リティについて理解すること、および実際にコンピュー タを道具として使いこなせるようになること」となって おり、実際に Unix の基本的なコマンドの使い方を修得

していることが単位認定の条件となる。そこで、Unix 操作の修得度合いを評価するための試験環境を作成し、 「操作の確認テスト」として授業中に利用する小テスト 教材の1つとした。

本テストの作成は、電気通信大学独自に開発した「外 部コマンド正誤判定問題」プラグイン [2] を利用してお り、例として次の図 3 のような問題の出題と操作結果の 自動正誤判定が可能となっている。

カレントディレクトリを~/CL14/L05/に変更

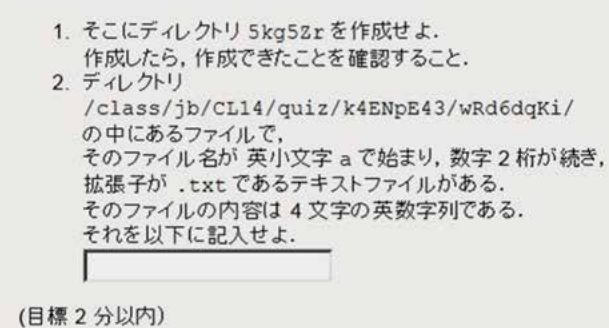

図 3: 操作の確認テストの例

図 3 で、作成を指示しているディレクトリ「5kg5Zr」 や、探索の指示対象となっているディレクトリ 「/class/jb/CL14/quiz/k4ENpE43/wRd6dqKi」は、Moodle が稼働している同一 OS 内の PHP プログラムと連 携し、複数の出題候補文字列からランダムに出題するこ とができるようになっている [2]。この仕組みにより、受 験者には複数の候補からランダムに出題されるため、隣 の受験者と同じ候補になる確率は低くなり、かつ、再受 験の際にも別の候補から出題される可能性が高くなるよ うに配慮されている。

本テストの活用により、知識の確認のみにとどまら ず、授業中に解説した Unix 操作の技能に関する修得度 合いも客観的に計ることが可能な学習環境を履修者に提 供している。

#### 3.4 出席管理

電気通信大学情報理工学部履修規程第9条には、次の とおり規定されている。

一つの授業科目の出席時間数が、その総授 業時数の3分の2に達しない者には原則と してその授業科目の受験を認めない。

上記規定に基づき、本授業では Moodle のプラグイン 機能を利用し、自動で出欠管理を実施している。出席/ 遅刻/欠席の具体的な取り決めは次のとおりとしてあ り、この設定を Moodle に適用し運用している。

<sup>7</sup>同一の小テストを複数回受験可能とした場合に、直前に受験した テストの回答内容が現受験問題に自動反映される機能。穴埋め問題の 場合、以前に入力済みの小問回答について、再入力の必要が無くなる。

- *•* 授業開始時刻 5 分前から、授業終了時刻までの間 に Moodle の教材にアクセスすることによって出 席となる
- *•* ただし、授業開始後 10 分経過後に初めて教材に アクセスした場合は遅刻となる。

また、上記設定の欠点を補うべく、履修生には第 1 回 の授業にて次の 2 点を伝え、誤って欠席と判定されない よう注意喚起している。

- 1. 授業開始時刻 5 分前から授業開始後 10 分より前 までの間に教材にアクセスする習慣を付けること
- 2. 授業開始時刻 5 分前より前に来て Moodle にログ インをしていても、授業開始時刻 5 分前から授業 開始後 10 分より前までの間に教材にアクセスを しないと遅刻と判定されてしまうこと

また、同一 IP アドレスから複数ユーザの出席を認め ない設定で運用をしているため、途中退席をした履修 生の PC に、遅刻した履修生が座り直しログインしてし まい、欠席となってしまう事象が発生することがある。 この際は、当人からの申告に基づき、Moodle のログを 確認した上で遅刻に変更する手続きを手動にて行って いる。

## 3.5 授業アンケート

毎回の授業において、終了 5 分前頃に履修生へアン ケート調査を行っている。この環境は、Moodle のアン ケート作成機能を利用して作成したもので、これにより 履修生の授業に対する意識などを調査している。2015 年度における実際のアンケートを次に示す(末尾の() 内に選択肢を示す)。

- *•* 前回の授業について、復習、自習課題、宿題など の授業時間外の学習を行いましたか ( した/しなかった )
- *•* 今回の授業について、予習を行いましたか ( した/しなかった )
- *•* 前回授業の時間外学習と今回授業の予習に当てた 時間はどのくらいですか ( 0 分/ 45 分未満/ 45 分 ~ 90 分未満/ 90 分  $\sim 180$  分未満)
- *•* 前回の授業と時間外学習を通して、 自分に変化 がありましたか。 たとえば、分からないことが分 かるようになった、できないことができるように なった、しなかったことをするようになったなど ( なし/あり )

*•* この授業について、質問・要望・感想・その他が ありましたら、書いてください ( 自由記述 )

現在、今年度および過去年度に実施したアンケートの 結果をどのように分析するかについて、今後の研究課題 として検討を行っている。

## 3.6 期末テスト

期末テストの実施においても、Moodle を全面的に活 用した。具体的には、上記で述べた知識/操作の確認 テストを期末試験用に作成し、これを規定の時間内に 回答させることで、期末試験の実施とした。2014 年度、 2015 年度ともに、期末試験の得点に基づき成績評価を 行った。

本授業の期末試験は Web ブラウザを用いての実施と なるため、特別に次の要項を定め試験を実施した。

- **ノート、参考書の持ち込み可**
- *•* 教材、学内外の Web サイトの閲覧可
- *•* 設問をファイルなどに保存することは禁止
- *•* 他の受験生からの情報(隣との相談/メールやチ ャットでの情報交換)の入手禁止

上記の他、Moodle 上での小テスト受験の際の注意事 項を添えて期末試験規定とし、試験実施前に履修生に注 意喚起を行った。

## 3.7 履修者からの質問/応答対応

アンケートやメールなどを通じて寄せられた履修者か らの質問には、Moodle に標準で備えられているフォー ラム(電子掲示板)機能を利用して回答した。特に匿名 で寄せられるアンケートに記載されている疑問点や教 育的指導点などは、直接本人に回答することができない ことと、他の履修者にも参考になる点があることを踏ま え、掲示板の 1 トピックとして質問を掲載し、それに対 する教員からの回答を併せて追記することで、質問に対 する回答対応した。

2015 年度の授業では、「第 12 回 Web」の回に HTML データの作成演習を課したが、これは事前に公開されて いる Web 教材を予習してあることを前提に、授業中に 課題をこなすという形式で実施された。この予習の際に 発生した疑問点などについても、アンケートで質問を受 け付け、フォーラムで回答するという形式を取った。

16 笹倉理子, 竹内純人, 吉田利信 (2016 年 2 月) (2016 年 2 月)

## 3.8 教材作成における業務体制

2015 年度における Moodle の教材作成は、次の体制 で実施した。

- *•* 教員 1 名(常時)
- *•* 教育研究技師 2 名(毎週月曜、木曜に 1 名ずつが 作業)
- *•* パート従業員 1 名(週 2 日、主として月、木曜に 作業)

2015 年度は、上記のとおり実質 4 名でほぼ全ての教 材作成、授業準備に関する全ての作業を行った。

## 3.9 授業開講にあたっての事前準備

同一の学習内容を 14 個のクラスに分割して講義する という本授業の特性に鑑み、Moodle にも、各クラスに 対応した 14 個の学習コースを作成し、履修者登録も各 学習コース毎にそれぞれ行った。このようにすること で昼間/夜間など、クラス毎の特性に応じてきめ細か いフォーラム運営などを可能とした反面、同一の教材リ ソースを Moodle 内の各コースに事前配布するという作 業が必要になった。

このような状況下でも、配布後の教材訂正などについ て労力が最小限となるよう、次の工夫を行った。

- *•* 「共通教材」という仮の学習コースを 1 つ作り、 この学習コースに Web 教材、小テストなどの教 材リソースを配置する
- *•* 履修者が実際の授業で参照する各学習コースの Web 教材については、「共通教材」に配置されて いる Web 教材へのリンクリソースを配置する
- *•* 小テストについては、「共通教材」のリソースをコ ピーして配置する
- *•* それぞれの小テストは Moodle の問題バンク8のリ ソースを参照する形式にする

上記のようにすることで、Web 教材の訂正が発生し た際には、「共通教材」に配置されている教材リソース を修正するだけで、全学習コースの Web 教材に対する 訂正が完了する仕組みとすることができる。また小テス トの訂正に関しても、問題バンクにある大元の小テスト リソースを修正するだけで、配置済みの全テストの訂正 を完了することができる。

なお、教材リソースを各学習コースにコピー配置する 際は、「共有カート」というプラグイン<sup>9</sup> を Moodle2.6 用に電気通信大学で独自にカスタマイズし、利用してい る。これにより、複数の教材リソースを他の学習コース にコピーする際でも、一回のコピー操作による配置が可 能な環境となっている10。

## 3.10 システムの運用体制

Moodle を運用する上で必要となる次の事項は、外部 の業者と保守契約を結び、主に月 1 回のメンテナンスお よび、緊急のセキュリティパッチ対応などを依頼した。

- 1. データベースのバックアップ
- 2. 仮想マシンの OS のアップデート
- 3. SSL 証明書の更新
- 4. セキュリティホール発覚時のパッチ対応

また、2015 年度は HDD の容量不足に起因するデータ ベース書き込みエラーが発生し、授業中に Moodle が利 用できないというシステム障害が発生した。この際も、 契約業者に対応を依頼し、システムの復旧およびその後 の不要データ削除などを実施した。

## 4 成績評価

前述のとおり期末テストは、

- *•* 知識の確認テスト
- *•* 操作(技能)の確認テスト

を併用して出題した。このため、本授業の到達度評価は 知識/操作それぞれの習得度合いの 2 軸での評価が可能 となっている。2014 年度、2015 年度それぞれにおける 得点分布および成績評価の結果を図 4、図 5 に示す。

<sup>8</sup>Moodle 内で出題する小テストリソースについて、授業コースと は異なる領域で管理する仕組み。これにより、同一の問題を複数の授 業コースで使い回すことができ、問題の修正も 1 箇所のみで済ますこ とができる

<sup>9</sup>英語名:Sharing Cart

https://docs.moodle.org/29/en/Sharing Cart 10Moodle の標準機能では、単一の教材リソースのコピー操作のみ 可能となっている。そのため、標準機能のままでは複数の教材リソー スのコピー操作に相応の手間がかかってしまう。

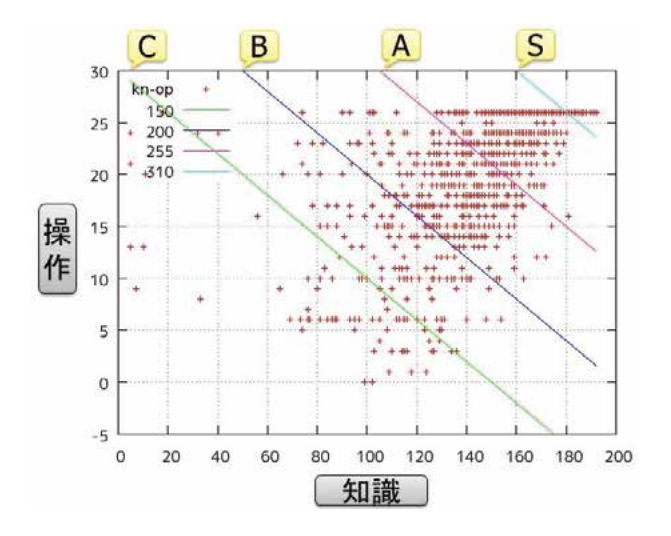

図 4: 2014 年度 期末試験の得点分布と成績評価

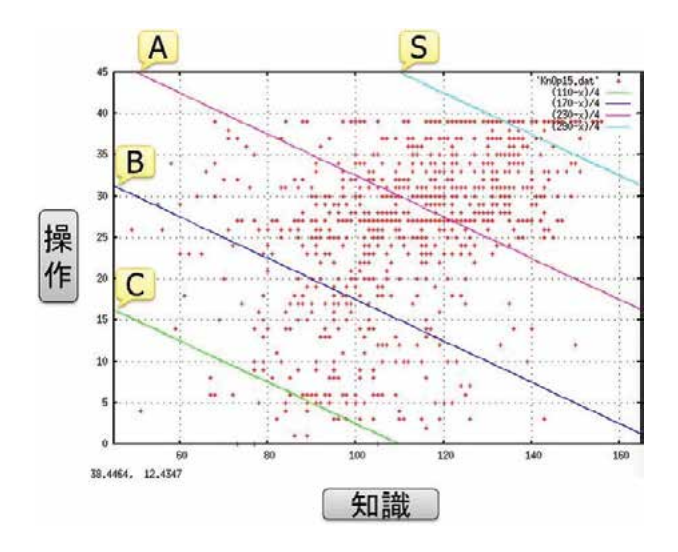

図 5: 2015 年度 期末試験の得点分布と成績評価

期末試験実施後、担当教員間で協議を行い S~D によ る 5 段階の成績ラインを設け、各履修生の最終成績とし た。2014 年度、2015 年度それぞれの成績分布割合を表 2 に示す。

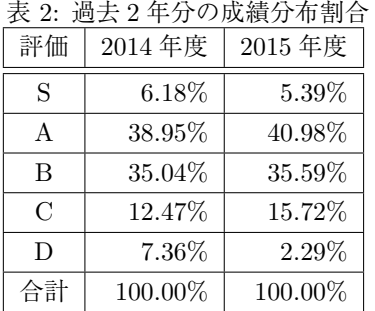

2015 年度では 2014 年度よりも D 評価の割合が減っ ている。この点について試験の結果を精査したところ、 2014 年度および 2015 年度に出題された同一の問題に ついて、2015 年度は正答率が上がっていることが判明 した。詳細については今後の調査課題であるが、総じて 2015 年度の学生の方が、2014 年度よりも成績が良かっ たことが D 評価の割合の減少に繋がっている。

## 5 成績データ分析の試み

Moodle に蓄積された成績データについて試みた種々 の分析結果について述べる。

## 5.1 Moodle におけるテストの分析機能

本授業における各種テストは Moodle の「小テスト (quizモジュール)」を用いて実施している。このモジュー ルには学生および教員がテストの結果を表示する機能が 備わっている。

#### 5.1.1 ユーザレポート

ユーザレポートは、1 ユーザ単位で Moodle 内での活 動(結果)を表示する機能である。

| 喧頂目                      | 評定    | 篆囲       | パーセンテージ       |
|--------------------------|-------|----------|---------------|
| ■ コンピュータリテラシー 15         |       |          |               |
| 2. 出欠管理                  | 31.00 | $0 - 32$ | 96.88 %       |
| √ 第1回授業の復習の確認 (知識)       |       | $0 - 18$ |               |
| √ 中間テスト (操作3)            | 1.00  | $0 - 2$  | 50.00 %       |
| √ 第1回授業の復習の確認 (知識) (復習用) | 16.00 | $0 - 18$ | 88.89 %       |
| √ 第1回授業の復習の確認 (操作)       | 3.00  | $0 - 3$  | 100.00 %      |
| √ 第1回授業の復習の確認 (操作) (復習用) |       | $0 - 3$  |               |
| √ 第1回授業の復習の確認 (知識)       | 17.00 | $0 - 18$ | 94.44 %       |
| √ 第2回授業の復習の確認 (知識)       | 17.00 | $0 - 19$ | <b>89.47%</b> |
| √ 第2回授業の復習の確認 (知識) (復習用) | 16.00 | $0 - 19$ | 84.21%        |
| √ 第3回授業の復習の確認 (知識)       | 14.00 | $0 - 22$ | 63.64 %       |
| √ 第3回授業の復習の確認 (知識) (復習用) | 16.00 | $0 - 22$ | 72.73 %       |

図 6: Moodle のユーザレポートの例

図 6 は、Moodle の画面に表示される個人用のユーザ レポートの例である。教員は、図 6 と同じようなもの を受講生の人数分1画面に表示して参照することがで きる。

この画面では、各テストのタイトルをクリックする と、テストの詳細を確認することができ、出題内容の確 認とともに、自分がどのような間違いをしたかを振り返 ることができる。

また、同じものを教師が小テスト終了後にチェックす ることで、個別の学生の理解度を知ることが可能である。

#### 5.1.2 分析機能

小テストには、ユーザレポートの他にもいくつかの分 析結果をレポートとして表示する機能がある。授業担当 者は主に以下の3つ分析結果を Moodle の画面で参照す ることができる。これらのデータはブラウザ上で表示さ れるだけでなく、テキスト等の形式でダウンロードも可 能である。

- 評定 受験者個人のデータとして所要時間・小テストの 評点(パーセント表示)・各設問の得点のデータな どが表で得られる。また、評点のヒストグラムが 表示される。
- 解答 小テストの素点と設問ごとの解答内容。解答内容 については、すべて正解か部分的正解かすべて不 正解のいずれの状態かが、カラーで表示される。
- 統計 小テストの基本情報(実施日・期間など)の確認 ができるほか、平均値、中央値、標準偏差などい くつかの統計量が設問ごとに表で得られる。

Moodle の小テストで提供される分析データの詳細に ついては Moodle Docs の Quiz statistics calculations<sup>11</sup> に記載されている。

小テストの結果を得点のみで評価する場合や、簡易に 出題の良し悪しを判断する場合、この分析は役に立つ。 しかし、学生の理解度や、つまづきのポイントなどを知 りたい場合、各小問の正答率が集計結果として表示さ れないのは不便である。こうした小テストの分析機能 に対する不満に対して、小テスト専用の分析ツールをモ ジュールとして提供しようとする取り組みもある [3]。

## 5.2 分析に用いるデータ

前項では小テストの分析機能について説明したが、こ れ以外に基本機能として設問ごとの合計点および、小テ スト全体の評点を表示することが可能である。また、学 生の解答内容はすべて記録されており、教師は小テスト の基本機能の中で、これらの受験データを1回の受験単 位で表示し次に示すようなデータを参照またはダウン ロードすることができる。

#### 5.2.1 知識問題の解答

知識問題は、Cloze(穴埋め問題)を使用している。Cloze で扱える出題形式は記述問題と多肢選択で、いずれの形 式でも各小問の空欄に埋められた文字列が学生の解答と して記録される。

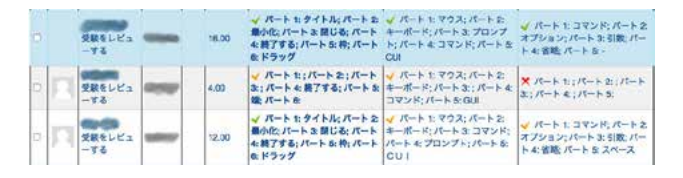

図 7: Moodle のレポートでの学生の解答の表示

解答は設問ごとにまとめられ、図7のように表示され る。1つの設問に6個の小問があれば、パート1:解答 1; パート2:解答2; *···* ; パート 6:解答 6 のようにまと めて表示される。正解(緑のチェック)、部分的に正解 (黄色のチェック)、不正解(赤の x )のように印がつ き、画面上で区別ができる。

#### 5.2.2 操作問題の解答

前出の通り操作問題については本学独自の手法である が、解答欄への記入のある問題については、知識問題と 同様に学生が解答欄に入力した文字列が記録される。一 方で、純粋に操作のみで解答欄への記入のない問題につ いては、正解・部分的に正解・不正解の3つの状態のみ 分かる。この問題の詳細分析については、外部コマンド として用いているプログラムの生成するログを確認する 必要がある。

本論文においては、操作問題の分析については、知識 問題と同様に処理できる単純なテキストで得られる前者 の解答のみを対象とした。

## 5.3 教材充実への活用

コンピュータリテラシーの授業では、複数回の復習、 中間テストが設定されている。復習用教材や中間テスト の作成にあたっては、それまでの学習による学生の理解 状況を把握して、補充するための教材を作成することが 課題となる。

この授業では、3 章で説明したように、毎時間はじめ の15分を利用して前の授業の復習の確認テスト(知識 と操作)をおこなっている。このテスト結果を、復習用 の教材や中間テストの問題の作成に活用することを目標 に分析を試みた。

標準の小テストの分析は、個別の問題の分析に弱く、 我々の求める分析結果を得ることが難しいため、小テス

 $\rm ^{11}https://docs.moodle.org/dev/Quiz\_statistics\_calculations$ 

トの受験結果(解答)のデータをダウンロードして用 いた。

#### 5.3.1 選択問題の例

選択問題では、受験者はプルダウンメニューで答えを 選択することから、予想外の文字列はなく、また、無回 答も少ない。たとえば、次の問題は、設問としての正答 率は8割を越える問題だが、空欄 1 についての解答状況 は図 8 のような結果となった。

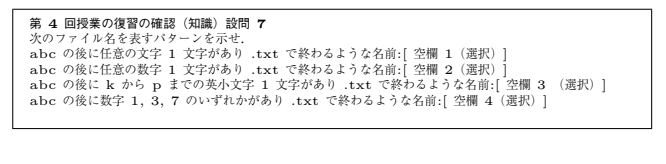

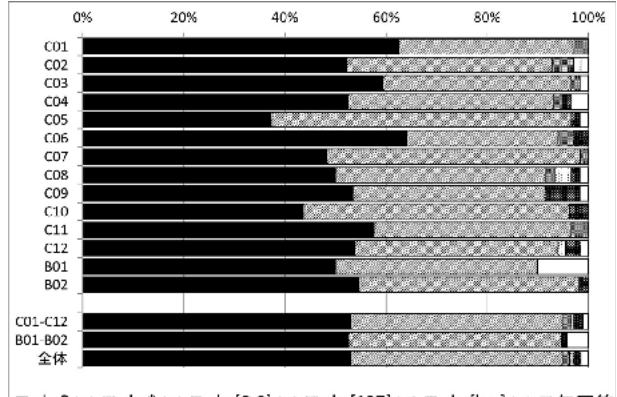

■ abc?.txt 幽 abc\*.txt ■ abc[0-9].txt 国 abc[137].txt ■ abc[k-p].txt 口無同答

図 8: 第4回授業の復習の確認(知識)設問7空欄1

この小問の正答率が5割程度と設問中で低調であるこ とが分かり、その原因のひとつとして、ファイル名のパ ターンに用いられる "?" と "\*" の用法への理解が曖昧 であることがわかり、復習の機会を設けて知識の定着を はかる必要があると考えられる。

#### 5.3.2 記述問題の例

記述問題では、受験者が自由に空欄にテキストを入力 するので解答として多種類の文字列があり、また、無回 答も多い。この種の問題については、入力された文字列 から代表的なものを選択してグラフを作成した。

次の問題の空欄 1 の解答状況は、図 9 のような結果と なった。

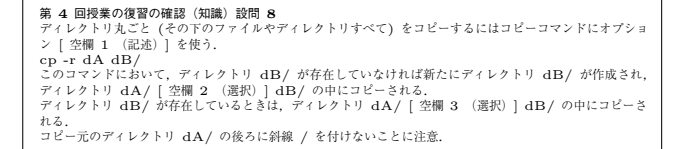

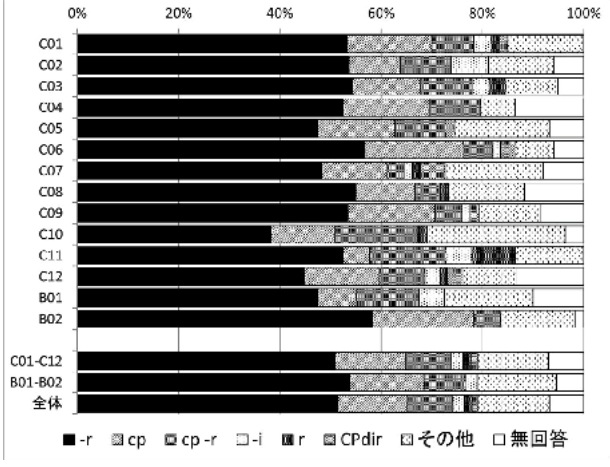

図 9: 第4回授業の復習の確認(知識)設問 8 空欄 1

この設問は全体の正答率が 5 割程度と低調であった。 設問の正解は "-r" であるが、最も多い誤答が "cp" で あり、"cp -r"、"r" の誤答もあった。これらの誤答は、 多いクラスで十数パーセントあることが分かる。解答欄 に "cp -r" と書いた学生を考えに入れると、問題の正答 率が低いクラスが必ずしも理解度が低いわけではないこ とが推測できる。

また、"その他" に登場する文字列には正解に近い文 字列を全角文字で入力したもの、大文字小文字を意識せ ず解答したものなどが見られた。このことから、その他 が 2 割を越えるようなクラスについては、小テストの解 答に関する指導を徹底することで、正答率があがる可能 性があることが分かる。

## 5.4 今後の分析課題

小テストの分析にあたっては、データフォーマットを 揃えたのち、表計算ソフトのマクロ機能を活用して部分 的に自動化することで、多くのデータを処理することが できた。これにより、多くのデータを概観することがで き、ぜひ理解してもらいたい問題のうち正答率が低いも のを復習の教材に採用するなどの対応ができた。

今後は、よりスムーズに、または簡易に必要なデータ を参照することを目標に、以下のような課題に取り組み たい。

- *•* 小データフォーマットを整える処理を自動化して、 テストの結果を分析する手続きをより安定的なも のにする
- *•* Moodle のデータベースのデータを直接操作して 分析する方法の検討
- *•* これまで蓄積してきたデータをもとに、成績の変 化の分析を試みる

## 6 まとめと今後の発展

## 6.1 大規模授業における教材統一

本授業は 900 人を超える履修者を 14 クラスに分割し、 コンピュータの基本的な構成から、情報倫理、情報セ キュリティ、Unix コマンドにおける操作実技までを修 得させる大規模授業である。そのため、学習内容や知識、 技能の到達度に必然的に差が生まれがちな状況となって いるが、これを Moodle の全面活用により

- *•* 学習教材の統一化
- *•* 到達知識/技能の均質化

をある程度図ることができた12。

## 6.2 少人数による教材作成の実現

同じく Moodle の活用により、座学用のコンテンツ/ 知識、操作の確認テスト/期末テスト などの学習教材 作成について、実働 4 名という少人数での作業完了を実 現した。

#### 6.3 知識、技能の 2 軸による成績評価

同じく Moodle による Web 上でのテスト環境を学生 に提供することで、知識と技能の 2 軸による成績評価を 実現した。特に、一般的なペーパー試験では図れない技 能に関する理解度、到達度を評価可能となっていること は、Moodle 活用の大きなメリットと考えられる。

## 6.4 成績データの分析

Moodle に蓄積された成績データについて、種々の分 析を試みた。本データは、電気通信大学における初年次 生全体の知識/技能水準を反映する貴重なデータと言え る。今後、どのような分析が可能であるかを追求し、次 年度以降の教育活動に役立てる必要がある。

## 6.5 今後の発展

今後の発展として、次の要素を考慮しつつ、より一層 の学習内容の充実を図る予定である。

- *•* 授業内容
	- 学習内容の見直し
- 技能教育の内容が Unix 中心で支障ないか?
- 研究推進の現場、実務の現場それぞれで必要 とされるコンピュータリテラシーとは?
- 学生のニーズ/社会の動勢
- 情報倫理教育をさらに充実させるには?
- 再履修の再発を防ぐには?
- *•* 計算機環境整備
	- 学外からの操作演習環境をどのように整備す るか?
- *•* 運用方法
	- Moodle の利点、欠点の整理
	- WebClass など、他の LMS との活用効果比較

### 謝辞

本稿の作成にご協力いただいた共通教育部情報部会お よびコンピュータリテラシー担当の先生方に感謝申し 上げます。毎回の授業準備にご尽力いただいている木本 真紀子氏に感謝申し上げます。本授業の運営にご協力い ただいた各位のご厚意に改めて感謝申し上げ、謝辞とし ます。

## 参考文献

- [1] 電気通信大学シラバス : "2015 年度前学期 コンピュータリテラシー", http://kyoumu.office.uec.ac.jp/syllabus/2015/ 21/21 17018110.html, 2015.
- [2] 川井 敦, 吉田利信 : "電気通信大学における情報 基礎教育への学習支援システムの導入", 情報処理 学会研究報告 コンピュータと教育 (CE), 2011-CE-111(12), 2011
- [3] 不破崇行, 北川周子 : "アナライザーを用いた可視化と小テスト作成ツー ル", Moodle Moot Japan2015 口頭発表, 2015.
- [4] 井上博樹 著 : "Moddle2 ガイドブック" 初版, 海文 堂出版株式会社, 2013.
- [5] William H. Rice IV 著, 福原明浩 訳, 喜多敏博 監 訳 : "Moddle による e ラーニングシステムの構築 と運用" 初版, 株式会社技術評論社, 2009.

<sup>12</sup>Moodle を導入する 2010 年より前は、教材/試験ともに、学科 毎に異なる内容で授業が運営されていた